## UNITED STATES PATENT AND TRADEMARK OFFICE

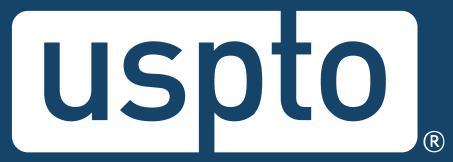

# Patent Electronic Application Filing and Management System

Office of Information Technology for Patents

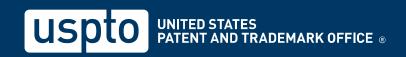

## **Agenda**

- Getting started
- Electronic Filing Benefits and Processes
- Customer Number
- eOffice Action
- DOCX
- Patent Center Filing in DOCX
- Financial Manager
- Assistance resources

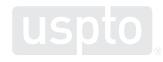

## **Getting started: USPTO.gov accounts**

• Verified USPTO.gov accounts uniquely identify you and allows secure access to your patent data. Follow the new verification process.

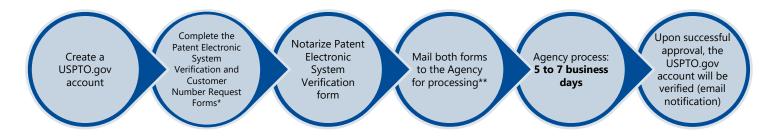

\*You can leave the customer number field blank if submitting both forms simultaneously. A customer number will be generated by the USPTO when you mail the both forms.

 www.uspto.gov/patents-application-process/applyingonline/getting-started-new-users

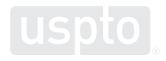

<sup>\*\*</sup>If you want a customer number sooner, you may fax the customer number form and mail the notarized Patent Electronic Verification Form.

## Create a USPTO.gov account

- If you don't already have a USPTO.gov account, just follow these simple steps:
  - Visit the <u>MyUSPTO login</u>
  - Select "create an account"
  - Enter the email address you will use to sign in, as well as other necessary account information, and follow the prompts
  - Opt into the two-step authentication feature
- For additional information, see the <u>USPTO.gov account FAQ</u>.

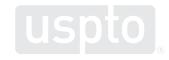

# **MyUSPTO landing page**

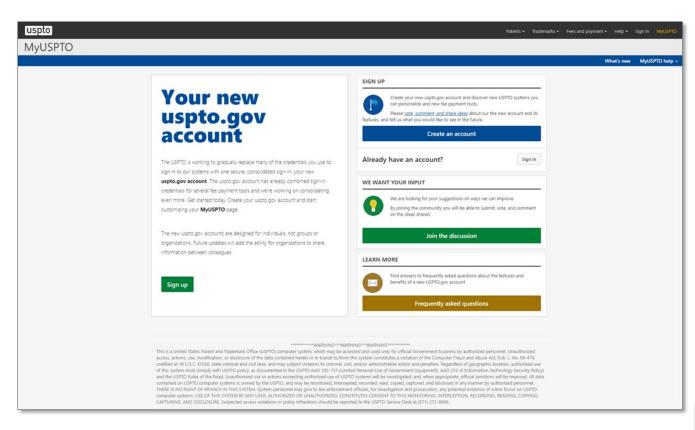

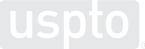

# Manage USPTO.gov account

- Sign in to your USPTO.gov account at https://my.uspto.gov.
- From the top right drop-down menu under your name, select "account."

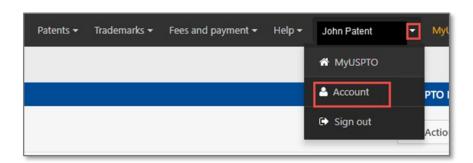

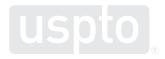

# Set up two-step authentication

- Choose your default choice for twostep authentication in your MyUSPTO settings:
  - Email
  - Code generator (authenticator app)
  - Phone call
- Select the checkbox "I want to use the two-step authentication method every time I sign into MyUSPTO."
- Scroll to bottom of page and select save.

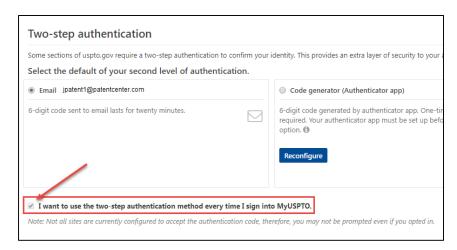

**NOTE**: You are able to change your choice (choose another option besides your default) upon each sign-in that prompts for the second factor.

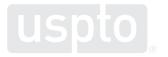

# Single sign-on

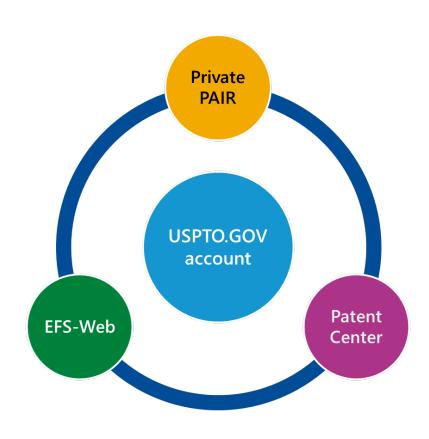

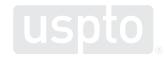

## **Patent Center**

**Early 2020** 

interests

**Patent Center Beta** 

release open to public

· Anyone may join the Beta

Open training sessions

Incorporate additional

features based on user feedback and stakeholder

Patent Center is the Next Generation System that will soon replace EFS-Web and PAIR for filing and managing patent applications.

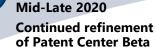

- Gather and review external input from stakeholders
- Continue to add functionalities found in EFS-Web, Public PAIR, and Private PAIR
- Continue to improve back end systems integration

2021-2022+

### Patent Center with full functionality

- Continue support of Patent Center Beta and EFS-Web, Public PAIR, and Private PAIR
- Refine previous features
- Finish incorporating functionality found in EFS-Web, Public PAIR, and Private PAIR
- Start to prepare for the decommission of EFS-Web, Public PAIR, and Private PAIR together or separately as each component achieves full functionality in Patent Center

2022-2023+ Retire EFS-Web. Public

### PAIR, and Private PAIR

- Public PAIR retired 7/31/22
  Retire EFS-Web and Private
- PAIR mid-late 2023
   Continue to add new
- Continue to add new functionality based on user feedback

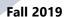

## Patent Center limited beta release

- System: Next Gen
- Participants: external (via registration)
- Invitee-only training sessions

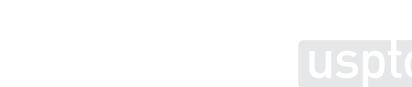

## **Patent Center overview**

Replaces legacy patent application systems (EFS-Web, Public PAIR, Private PAIR) for filing and managing patent applications

### Single interface

- •Features unified and intuitive interface for filing and managing patent applications
- Single search bar for retrieving applications

### Recent technology

- •Sponsorships carry over from EFS-Web and PAIR to Patent Center
- •Updated infrastructure allows for more efficient USPTO system integration
- Enables increased functionality and overall system usefulness

### Authentication

- •Use your USPTO.gov account that is used to access EFS-Web and Private PAIR
- •Role-based access
- Practitioner
- Support Staff
- •Independent Inventor
- Guest

## **Electronic filing benefits**

- Immediately routes documents to USPTO internal systems
- Generates Acknowledgement Receipt to show that the USPTO has received the submission
- Reduces manual processing and minimizes paper waste
- Processes faster by avoiding wait times associated with conventional mailing
- Allows for saving submission package to complete, review, or submit at a later time

# **Electronic filing process**

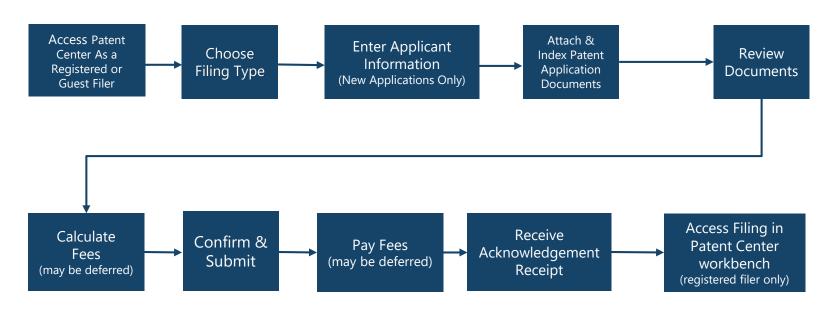

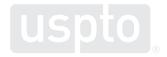

# **Accepted document formats**

### PDF files

General documents

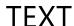

Bio-sequence listings, computer code, etc.

### JPEG files

Hague reproductions (drawings)

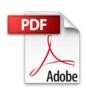

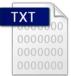

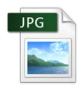

### **DOCX**

Initial applications (specification, claims, abstract, drawings in Patent Center)

## PCT-SAFE zip files

Generated zip files produced by the **PCT-SAFE** software

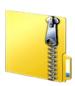

DOCX

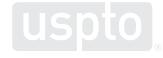

## **Obtain a Customer Number**

- A Customer Number (CN):
  - Allows easy correlation of filings and correspondence with a single mailing address
  - Eliminates typographical errors or variations in addresses
- To get your unique Customer Number:
  - Patent Center via Manage option, or
  - Complete Customer Number request form and mail or fax it to the EBC at 571-273-0177
- To associate existing patent applications to a Customer Number:
  - Patent Center via Manage option
  - Complete Change of Correspondence Address Form SB/122 (single application); or
  - Complete Customer Number Upload Spreadsheet SB/125 (multiple applications) and mail the CD or USB memory stick to:
    - www.uspto.gov/patents-application-process/applying-online/getting-started-new-users

## eOffice Action

- The eOffice Action program is designed to notify applicants, via email, when a new USPTO communication is available.
- Opting in to receive electronic notification will automatically stop the agency from sending most communication through the postal mail.
- Email notification expedites the availability of communication by up to three days.
- You can assign as many as three valid email addresses to receive notifications.
- When an office action becomes available, participants will receive a notification by 8

   a.m. ET for each customer number.
- A postcard reminder will be sent to the correspondence address or e-mailed if the document is not viewed in seven days.

# What is DOCX?

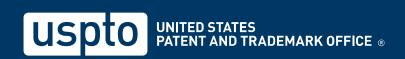

## **DOCX** is:

- A word processing file format based on open standards, including Extensible Markup Language (XML)
- Supported by many popular word processing applications, such as Microsoft Word 2007 or higher, Google Docs, Office Online, LibreOffice, and Pages for Mac

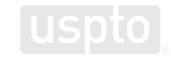

# Why use DOCX?

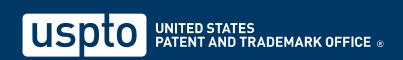

## **DOCX** benefits

### Secure formatting

 Metadata detection and removal (e.g., author, company, last modified by, comments, bookmarks, track changes for new filings)

### Increases application quality

- Generates a feedback document pre-submission where warnings and errors are pinpointed in a copy of the uploaded document in real time
- Eliminates the non-embedded font error, the most common error in uploading a PDF

### Saves time

- Detects and splits specification, claims, abstract and drawings found in a single file (i.e., multi-section document) in Patent Center
- Automated document code assignment
- Eliminates requirement to convert DOCX into PDF for filing
- Results in fewer non-compliant notices

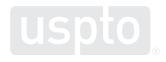

## Non-DOCX surcharge

- Starting June 30, 2023, a surcharge up to \$400 will apply when filing a new non-provisional utility application\* in PDF format
  - \* Applies to the specification, claims, and abstract when filed in PDF format. Please Visit the <u>Summary of Final</u> Patent Fee Rules
- Drawings are accepted in DOCX format but may still be submitted in PDF format with no surcharge.
- Surcharge does not apply to the following application types provisional, national stage, design, plant, and PCT applications

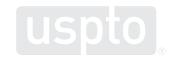

# **Auxiliary PDF**

- Applicants have the option to submit a PDF document of their application along with their DOCX document in Patent Center.
  - Applies to utility non-provisional applications
  - Effective through June 30, 2023
- This initiative will allow more time for applicants to acclimate to DOCX filing and for the USPTO to receive any feedback on issues with the DOCX to PDF conversion process.
- Applicants will still rely on the DOCX version as the source or evidentiary copy.
  - May also rely on the auxiliary PDF to support a request to correct an error or discrepancy
- Applicants should contact the Electronic Business Center (EBC) if they experience any issues with filing applications in DOCX format.
- Refer to the <u>Federal Register Notice</u> published on 4/28/2022 and 12/20/2022 for further guidance.

# Filing DOCX in Patent Center

## Filing DOCX in Patent Center vs EFS-Web

DOCX filing is available in both Patent Center and EFS-Web with some key differences

| Patent Center                                                                                                    | EFS-Web                                                                                     |
|----------------------------------------------------------------------------------------------------|---------------------------------------------------------------------------------------------|
| Expanded DOCX functionality                                                                                                    | Limited DOCX functionality                                                                  |
| Filers can file nonprovisional utility, provisional, and national stage application types; follow-ons on the same day                                   | Filers can only file nonprovisional utility applications                                    |
| File multi-section (specification, claims, abstract, drawings) in a single document for Patent Center to automatically detect and assign document codes | Filers must manually split documents into separate single-section documents prior to upload |
| New technology will allow for future enhancements such as submission of amendments and responses                                                        | Only specification, claims, abstract may be uploaded in DOCX                                |
| Drag and drop to upload documents                                                                                                    | No drag and drop feature                                                                    |

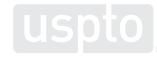

## **Patent Center dashboard**

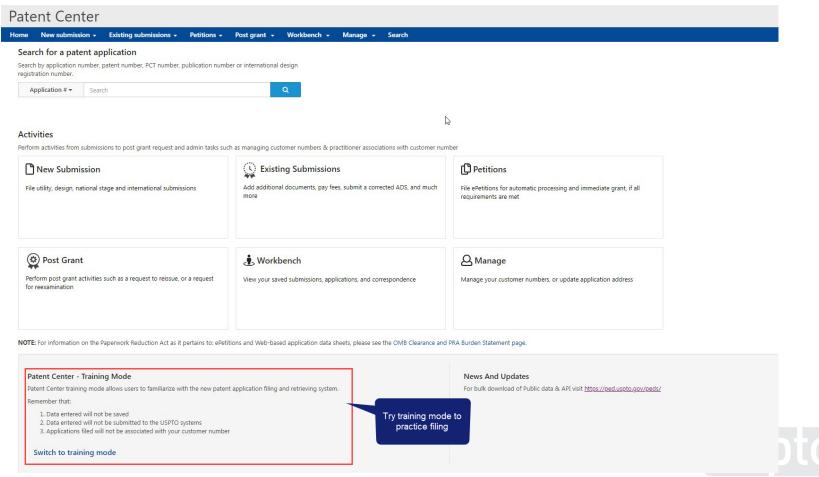

## **Authentication**

Registered user

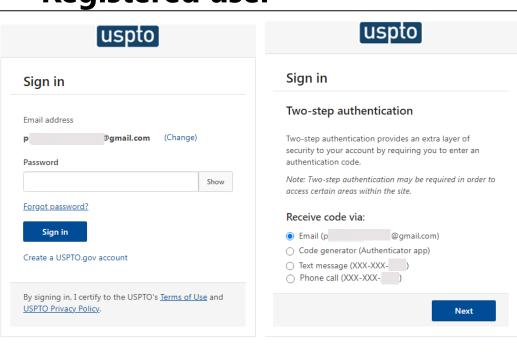

### **Guest user**

Warning/Error Message

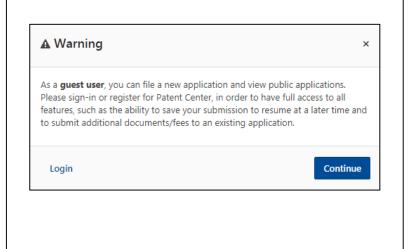

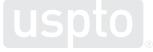

## **Application Data Sheet**

### Application Data Sheet (ADS) filing options

Select a method for filing an ADS. Changing the filing method will overwrite any unsaved application data.

# Web ADS Use the ADS online form: Generate a streamlined Application Data Sheet Error checking and data validations Provided data is automatically loaded to USPTO database

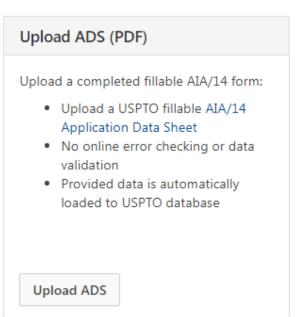

# No ADS, or Attach ADS (PDF) Complete ADS later: Provide required application data Upload AIA/14, SB/14, or custom ADS form (PDF) User may file ADS at a later time (may result in additional fees)

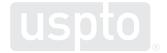

Select

# **Drag and drop**

### **Utility Nonprovisional**

Nonprovisional Application under 35 USC 111(a)

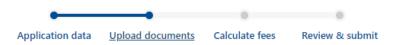

### **Upload documents**

Add files that you wish to accompany your patent application submission. To add more files, use the file upload interaction or drag & drop them into the area below.

**Upload documents** 

Select file(s)...

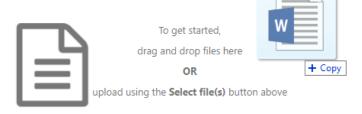

Back

Cancel submission Save Continue

# **DOCX**—warnings and errors

### **Upload documents**

Add files that you wish to accompany your patent application submission. To add more files, use the file upload interaction or drag & drop them into the area below.

Upload documents Select file(s)... Download all documents Total documents uploaded: 1 Please review the DOCX file(s) that is being submitted. By clicking the submit button, you agree to accept the DOCX validation(s) as your final submission. Errors must be corrected multi-section.docx (157 KB) 🕹 New Application in Text Format before filing Feedback document The page size of this document exceeds Letter or A4. Please correct the page size before proceeding. **Documents with warnings** • The specification paragraph numbering is not consecutive. Please review and revise if necessary. can be filed · Duplicate paragraph numbering has been detected. Please review and revise if necessary. · At least one claim appears to not end with a period. Please review and revise if necessary. . The claims appear to contain an improper dependency with at least one claim that depends on itself. Please review and revise if necessary. . The claims appear to contain an improper dependency with at least one claim that does not depend on a previous claim. Please review and revise if necessary. Word count in abstract section is over 150 words. Back Cancel submission Continue

# **DOCX**—viewing documents

### **Upload documents**

Add files that you wish to accompany your patent application submission. To add more files, use the file upload interaction or drag & drop them into the area below.

Upload documents Select file(s)... Download all documents Total documents uploaded: 1 Please review the DOCX file(s) that is being submitted. By clicking the submit button, you agree to accept the DOCX validation(s) as your final submission. × Feedback document multi-section-APP.TEXT.docx (157 KB / 4 pages) 🕹 Feedback document Application body structured text document m Edit document The specification paragraph numbering is not consecutive. Please review and revise if necessary. description · Duplicate paragraph numbering has been detected. Please review and revise if necessary. Remove At least one claim appears to not end with a period. Please review and revise if necessary. . The claims appear to contain an improper dependency with at least one claim that depends on itself. Please review and revise if necessary. Docx . The claims appear to contain an improper dependency with at least one claim that does not depend on a previous claim. Please review and revise if necessary. Word count in abstract section is over 150 words. **Download DOCX file** 1 The system detected multiple sections within the document. The individual sections may be downloaded after the submission by going to the respective application's IFW. Detected Specification, Claims, Abstract, Drawings Application sections are Back Cancel submission Continue detected

## Feedback summary and specification feedback

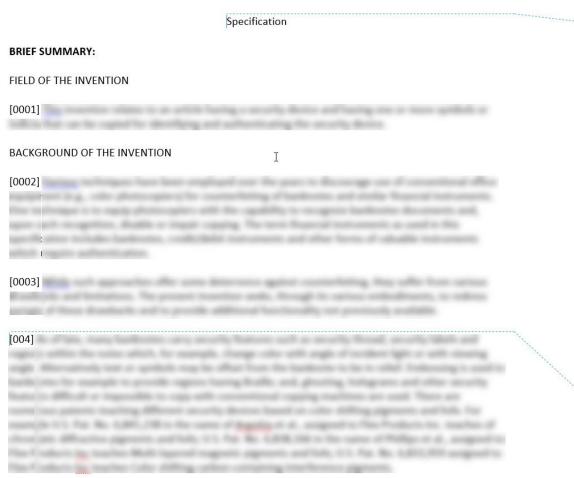

USPTO Feedback Summary:

- Independent claim count = 1
   Dependent claim count = 3
- **Tror** The page size of this document exceeds Letter or A4. Please correct the page size before proceeding.

**AWarnings (6)** • The specification paragraph numbering is not in the proper format.

- At least one claim number appears to be missing or out of order.
- The claims appear to contain duplicate claim numbering. (2 Instances)
- The claims appear to contain an improper dependency with at least one claim that depends on itself.
- The claims appear to contain an improper dependency with at least one claim that does not depend on a previous claim.
- Word count in abstract section is over 150 words.

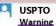

Specification paragraph numbering should contain at least four numerals.

## Claims feedback

Claims USPTO Independent claim 1. A financial instrument comprising: USPTO Warning This claim appears to contain a claim with an improper dependency with at least one claim that does not depend on a previous claim. 2. An article as defined in claim 1, USPTO Warning This claim appears to contain an improper 3. An article as defined in claim 3 dependency with at least one claim that depends on itself. 3. An article as defined in claim 1. USPTO Warning The claims appear to contain duplicate claim numbering. USPTO Warning The claims appear to contain duplicate claim numbering. USPTO Warning This claim number appears to be missing or out of order.

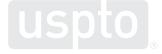

## **Abstract feedback**

#### Abstract

This is an example of an abstract of the invention. In this abstract example we will exceed 150 words. Since MPEP section 608.01(b) recommends that the number of words in the abstract be within the range of 50-100 words, this is a useful detection provided by our USPTO DOCX system. After detection of the abstract of the invention, the number of words are validated. Upon uploading the abstract, the user is immediately notified if they have exceeded this amount and a feedback document is provided to the user pre-submission. Upon opening the feedback document, a message indicated that the number of words in the abstract has been exceeded will be shown. The user may desire to delete, modify and upload the abstract again. The user will be able to easily identify where the number of words are exceeded since the system will indicate the exact location of the extra words.

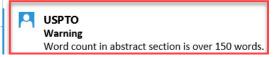

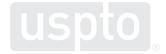

# Auxiliary PDF Utility Nonprovisional

Nonprovisional Application under 35 USC 111(a)

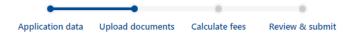

### **Upload documents**

Add files that you wish to accompany your patent application submission. To add more files, use the file upload interaction or drag & drop them into the area below.

Upload documents

Select file(s)...

Total documents uploaded: 1

The PDF(s) have been generated from the docx file(s). Please review the PDF(s) for accuracy. By clicking the submit button, you agree to accept any changes made by the conversion and that it will become the final submission.

New Application in Text Format

Preview

Multi\_corrected-APP.TEXT.docx (189 KB / 6 pages)

Feedback document

• The system detected multiple sections within the document. The individual sections may be downloaded after the submission by going to the respective application's IFW. **Detected:** Specification, Claims, Abstract, Drawings

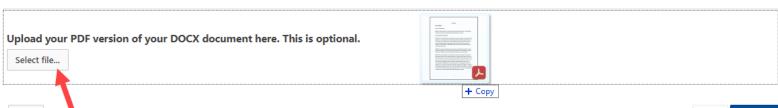

Back

# Auxiliary PDF Utility Nonprovisional

Nonprovisional Application under 35 USC 111(a)

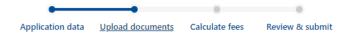

Cancel submission

Continue

### **Upload documents**

Add files that you wish to accompany your patent application submission. To add more files, use the file upload interaction or drag & drop them into the area below.

Help with document description Upload documents Select file(s)... Download all documents Total documents uploaded: 1 The PDF(s) have been generated from the docx file(s). Please review the PDF(s) for accuracy. By clicking the submit button, you agree to accept any changes made by the conversion and that it will become the final submission. New Application in Text Format Preview : W Multi\_corrected-APP.TEXT.docx (189 KB / 6 pages) Feedback document 1 The system detected multiple sections within the document. The individual sections may be downloaded after the submission by going to the respective application's IFW. Detected: Specification, Claims, Abstract, Drawings Upload your PDF version of your DOCX document here. This is optional. Multi\_corrected.pdf (Auxiliary PDF of Application) X & Select file...

**Download PDF file** 

Delete PDF file

Back

## **Retrieval in Patent Center**

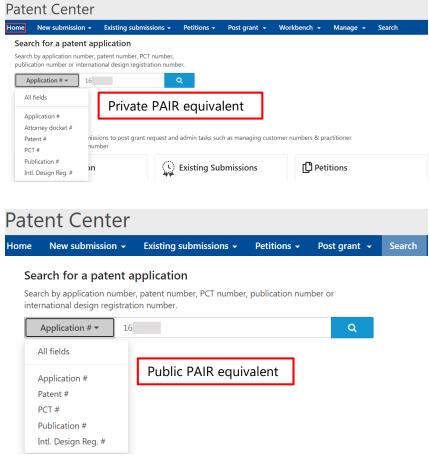

- Common acceptable formats: 99/999,999 or 99999999.
- PCTs should be in formats: PCT/CCYYYY/NNNNNN or PCT/CCYY/NNNNN, where C = Country Code, Y = year filed, and N = 5 or 6 digit number.

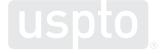

Patent Center-intuitive application

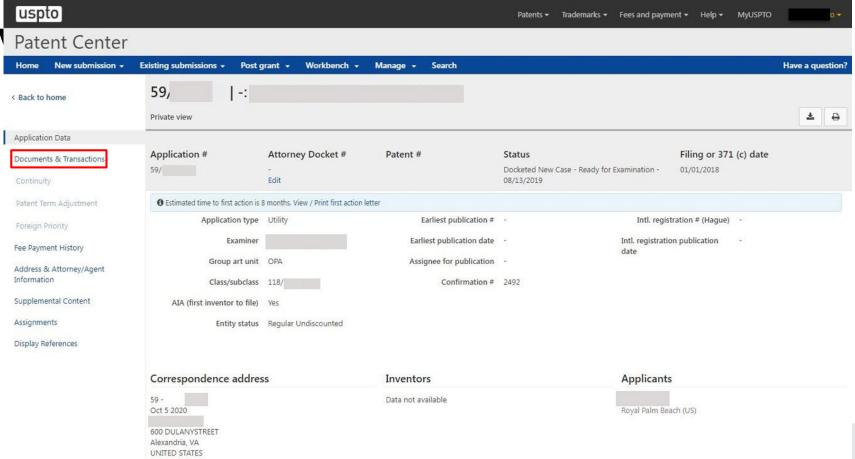

# DOCX-multi-section split documents and XML retrieval

### Documents & transaction history

Documents Transactions

|                   |             |                                             |          |         |                  | 3 selected ▼ |
|-------------------|-------------|---------------------------------------------|----------|---------|------------------|--------------|
| Mail room date \$ | Doc code \$ | Doc description $\hat{\Rightarrow}$         | Pages \$ |         | Quick download   | =            |
| 02/08/2022        | N417        | EFS Acknowledgment Receipt                  | 2        | Preview | PDF              |              |
| 02/08/2022        | ABST        | Abstract                                    | 1        | Preview | DOCX / PDF / XML |              |
| 02/08/2022        | DRW         | Drawings-only black and white line drawings | 2        | Preview | DOCX / PDF / XML | ☑            |
| 02/08/2022        | AUX.PDF     | Auxiliary PDF of Application                | 36       | Preview | PDF              |              |
| 02/08/2022        | SPEC        | Specification                               | 30       | Preview | DOCX / PDF / XML | ✓            |
| 02/08/2022        | CLM         | Claims                                      | 3        | Preview | DOCX / PDF / XML | ☑            |
| 02/08/2022        | APP.TEXT    | New Application in Text Format              | 36       |         | DOCX             |              |

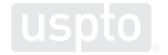

## **Retrieval in Patent Center**

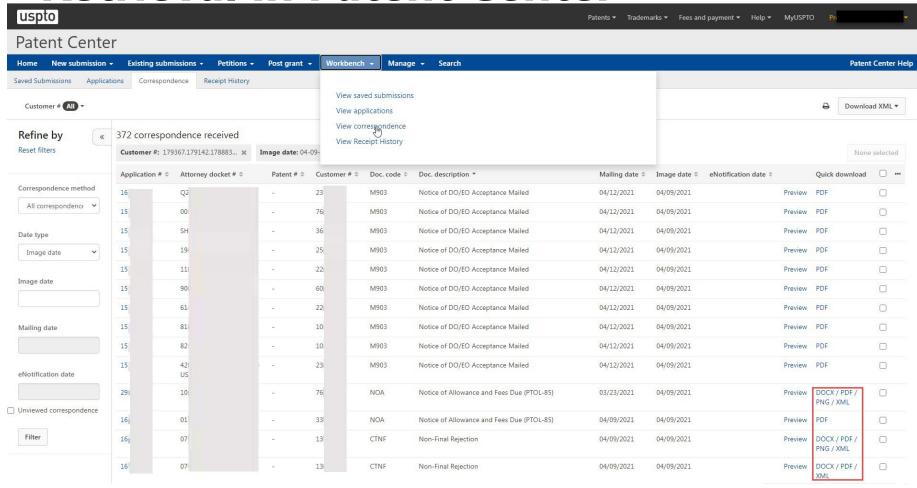

# Financial Manager sign-in

You can either sign in with a MyUSPTO account or pay as a guest (paying as a guest limits options to payment by credit/debit card only)

| gn in Pay as a guest                        |                          |
|---------------------------------------------|--------------------------|
| ail address or username * Continue the payr | ment process as a guest. |
| ssword *                                    |                          |

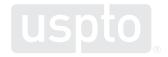

# Financial Manager pay fees

|                                   |                                                       | _        |                       |                       |                       |  |  |  |  |  |
|-----------------------------------|-------------------------------------------------------|----------|-----------------------|-----------------------|-----------------------|--|--|--|--|--|
| Payment                           |                                                       |          |                       |                       |                       |  |  |  |  |  |
| Order Details 0                   |                                                       |          |                       |                       |                       |  |  |  |  |  |
| TOTAL<br>\$400.00                 |                                                       |          |                       |                       |                       |  |  |  |  |  |
|                                   |                                                       |          |                       |                       |                       |  |  |  |  |  |
| Sale Item Reference #<br>59957730 | Attorney Docket #                                     | Fee Code | Item Price<br>\$70.00 | Qty<br>1              | Item Total<br>\$70.00 |  |  |  |  |  |
| 59957730                          |                                                       | 3111     | \$150.00              | 1                     | \$150.00              |  |  |  |  |  |
| 59957730                          |                                                       | 3311     | \$180.00              | 1                     | \$180.00              |  |  |  |  |  |
|                                   |                                                       |          |                       |                       |                       |  |  |  |  |  |
| Payment Inform                    | ation                                                 |          | Approved for us       | se through 1/31/2018. | OMB 0651-0043         |  |  |  |  |  |
| Payment Options • 1               | Credit/Debit Card                                     |          |                       |                       |                       |  |  |  |  |  |
| Card Number *                     | VISA COCCURE                                          |          |                       |                       |                       |  |  |  |  |  |
| Card Security Code *              |                                                       |          |                       |                       |                       |  |  |  |  |  |
| Name on Card *                    |                                                       |          |                       |                       |                       |  |  |  |  |  |
| Expiration Date*                  | •                                                     |          |                       |                       |                       |  |  |  |  |  |
| Enter/Edit Billing Address        |                                                       |          |                       |                       |                       |  |  |  |  |  |
| Address Line 1 *                  |                                                       |          |                       |                       |                       |  |  |  |  |  |
| Address Line 2                    |                                                       |          |                       |                       |                       |  |  |  |  |  |
| Country *                         | United States 🔻                                       |          |                       |                       |                       |  |  |  |  |  |
| City •                            |                                                       |          |                       |                       |                       |  |  |  |  |  |
| State / Region *                  | •                                                     |          |                       |                       |                       |  |  |  |  |  |
| Zip / Postal Code *               |                                                       |          |                       |                       |                       |  |  |  |  |  |
|                                   | Why can't I add a fee preauthorization to this order? |          |                       |                       |                       |  |  |  |  |  |
|                                   | Submit Payment Cancel                                 |          |                       |                       |                       |  |  |  |  |  |
|                                   |                                                       |          |                       |                       |                       |  |  |  |  |  |

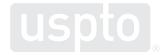

## **Additional information**

- Filing online: <a href="https://www.uspto.gov/patents-application-process/file-online">www.uspto.gov/patents-application-process/file-online</a>
- DOCX: <u>www.uspto.gov/patents/docx</u>
- Application status:
  - www.uspto.gov/patents-application-process/check-filing-statusyour-patent-application
- E-Office action program:
  - www.uspto.gov/patents-application-process/checking-applicationstatus/e-office-action-program
- For updates, sign up for Patent Alerts: <a href="www.uspto.gov/subscribe">www.uspto.gov/subscribe</a>

## **Electronic Business Center (EBC)**

- EBC offers in-depth technical support to external users of the USPTO's Patent e-Commerce systems.
- The EBC can assist with:
  - Submitting and viewing your patent application electronically
  - Customer number issues and assistance
  - Web browser support
  - PDX/DAS registration inquires and issues
  - Technical problems with biotech tools such as Patentin and Checker

### **Contact Info**

**Hours**: Monday – Friday, 6 a.m. to midnight ET, except federal holidays

### **Telephone Numbers:**

- Toll-Free: 866-217-9197
- Local: 571-272-4100

Email: ebc@uspto.gov

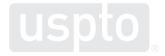

## **Application Assistance Unit (AAU)**

### AAU can assist with questions about:

- Status of an application that is in the pre-examination or the post-examination phase of processing
- Filing receipts
- Missing parts letters
- Pre-examination and the post-examination abandonment notices
- Express abandonments
- Change/withdrawal of attorney; change of address
- Power of attorney
- Inventor Oath and Declaration

### AAU can also assist with:

- Listing a patent for sale in official gazette
- Lost or damaged patent grants or soft copies
- Processing of Certificates of Corrections

### **Contact info**

**Hours:** Monday – Friday, 8:30 a.m. to 5 p.m. ET, except federal holidays

### **Telephone numbers:**

- 888-786-0101 (toll-free)
- 571-272-4000 (local)

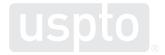

## **Inventors Assistance Center (IAC)**

- Staffed by former supervisory patent examiners and experienced former primary examiners the IAC can:
  - Answer general patent examining policy questions
  - Answer questions concerning necessary items and patent application formats
  - Direct calls to appropriate USPTO personnel or <u>www.USPTO.gov</u> web pages
  - Provide general information concerning patent examining rules, procedures, and fees
  - Send patenting information and forms via USPS mail or facsimile

### The IAC cannot:

- Give an opinion as to whether an invention is patentable
- Provide legal advice or legal interpretations
- Provide patent searches or other intellectual property research
- Provide specific line-by-line completion of forms (but can provide directions).

### **Contact Info**

**Hours:** Monday – Friday, 8:30 a.m. to 8 p.m. ET, except federal holidays

### **Telephone Numbers**

- 800-PTO-9199 (800-786-9199)
- 571-272-1000

TTY customers can dial 800-877-8339 for customer assistance

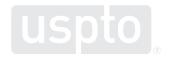

# **Questions**

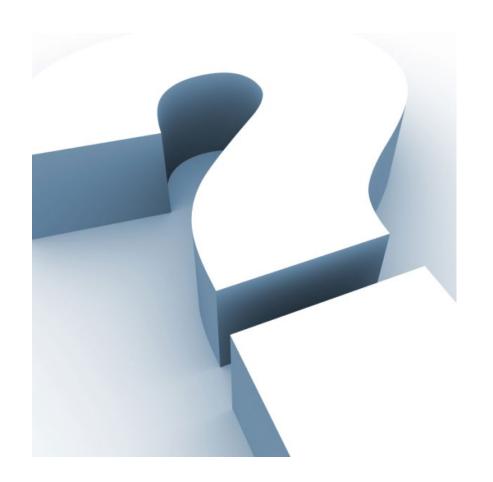

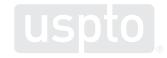

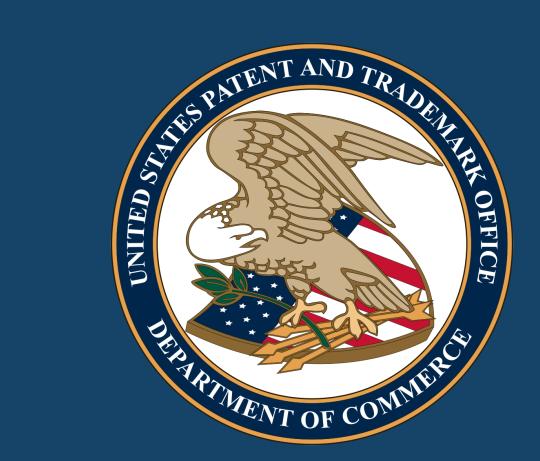